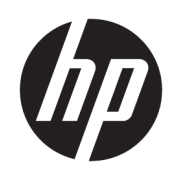

Aloitusopas

HP Elite Slice

© Copyright 2018 HP Development Company, L.P.

Windows on Microsoft Corporationin rekisteröity tavaramerkki tai tavaramerkki Yhdysvalloissa ja muissa maissa.

Näitä tietoja voidaan muuttaa ilman erillistä ilmoitusta. Kaikki HP-tuotteita ja -palveluja koskevat takuut on esitetty tuote- ja palvelukohtaisesti toimitettavassa takuuilmoituksessa. Mikään tässä mainittu ei muodosta kattavampaa lisätakuuta. HP ei vastaa tässä oppaassa esiintyvistä mahdollisista teknisistä tai toimituksellisista virheistä tai puutteista.

Toinen painos: heinäkuu 2018

Ensimmäinen painos: kesäkuu 2016

Asiakirjan osanumero: 904511-352

#### **Tuotetta koskeva ilmoitus**

Tässä oppaassa on tietoja ominaisuuksista, jotka ovat yhteisiä useimmille malleille. Omassa tietokoneessasi ei välttämättä ole kaikkia näitä ominaisuuksia.

Kaikki ominaisuudet eivät ole käytettävissä kaikissa Windows-versioissa. Järjestelmät voivat tarvita päivitettyjä ja/tai erikseen hankittavia laitteita, ohjaimia, ohjelmistoja tai BIOS-päivityksiä, jotta ne voivat hyödyntää Windowsin kaikkia toimintoja. Windows 10 päivitetään automaattisesti, ja automaattinen päivitys on aina käytössä. Internetpalveluntarjoajamaksuja saatetaan soveltaa päivityksiin kuluvalta ajalta. Katso lisätietoja osoitteesta<http://www.microsoft.com>.

Saat uusimmat käyttöoppaat siirtymällä osoitteeseen [http://www.hp.com/](http://www.hp.com/ support) support ja noudattamalla ohjeita tuotteesi etsimiseksi. Valitse sitten **Käyttöoppaat**.

#### **Ohjelmiston käyttöehdot**

Asentamalla, kopioimalla, lataamalla tai muuten käyttämällä mitä tahansa tähän tietokoneeseen esiasennettua ohjelmistoa sitoudut noudattamaan HP:n käyttöoikeussopimuksen (EULA) ehtoja. Jos et hyväksy näitä käyttöoikeusehtoja, ainoa vaihtoehtosi on palauttaa käyttämätön tuote kokonaisuudessaan (sekä laitteisto että ohjelmisto) 14 päivän kuluessa, jolloin saat täyden hyvityksen myyjän hyvityskäytännön mukaan.

Jos tarvitset lisätietoja tai haluat pyytää täydellisen hyvityksen tietokoneen hinnasta, ota yhteyttä myyjään.

# **Tietoja tästä julkaisusta**

- **VAROITUS!** Tällä tavalla erotettu teksti ilmaisee sitä, että ohjeiden noudattamatta jättämisestä saattaa koitua vahinkoja tai jopa hengenvaara.
- **HUOMIO:** Tällä tavalla erotettu teksti ilmaisee sitä, että ohjeiden noudattamatta jättäminen saattaa vahingoittaa laitteistoa tai johtaa tietojen menetykseen.
- **WIMAUTUS:** Tällä tavalla erotettu teksti ilmaisee tärkeitä lisätietoja.

# Sisällysluettelo

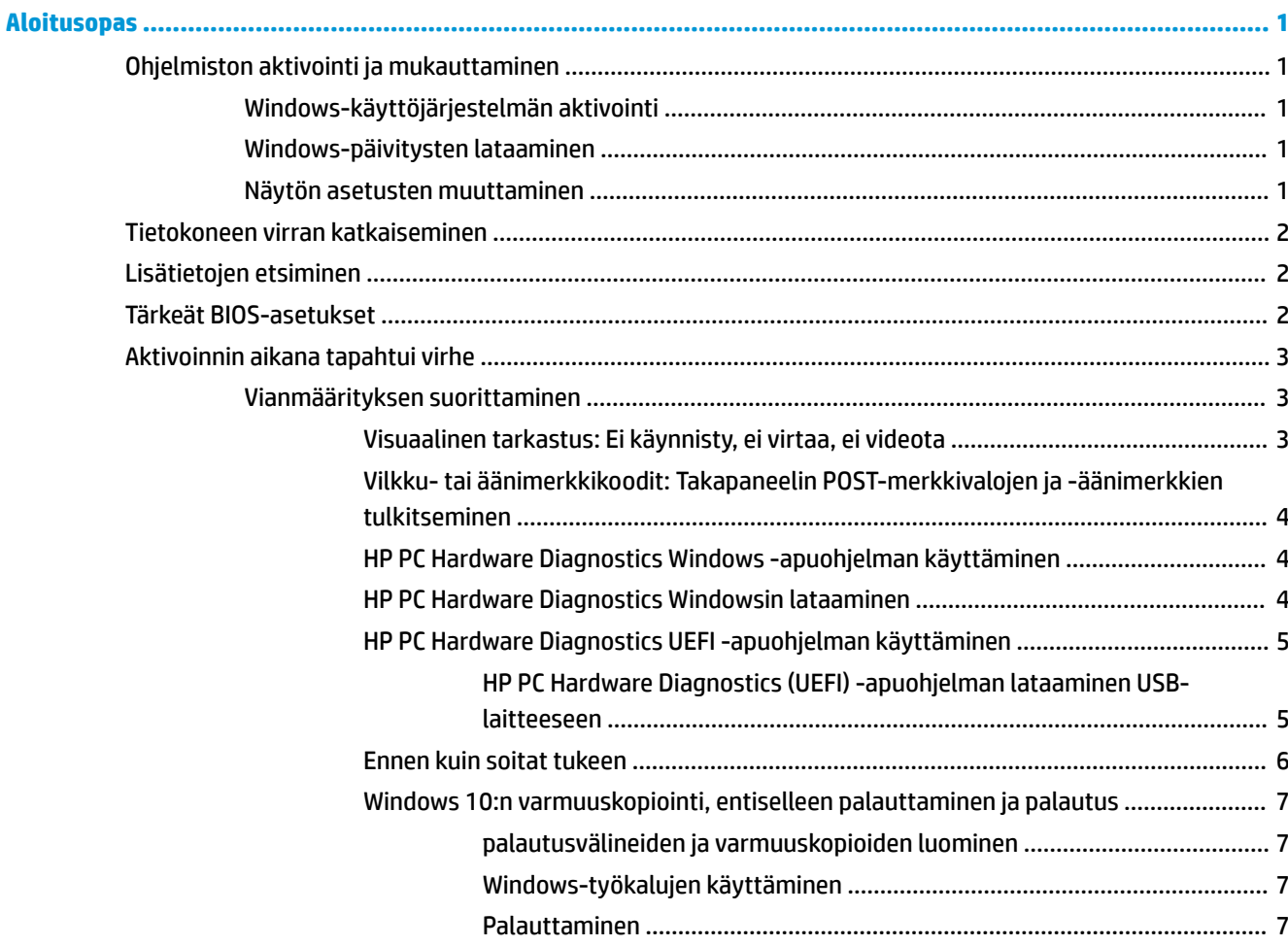

# <span id="page-6-0"></span>**Aloitusopas**

# **Ohjelmiston aktivointi ja mukauttaminen**

**HUOMAUTUS:** Tietyissä tuotteissa tietokone ei käynnistä Windows 10 -käyttöjärjestelmää. Voit tehdä tämän poistumalla nykyisestä järjestelmästä. Saat lisätietoja osoitteesta [https://docs.microsoft.com/en-us/](https://docs.microsoft.com/en-us/skypeforbusiness/manage/skype-room-systems-v2/room-systems-v2-operations#AdminMode) [skypeforbusiness/manage/skype-room-systems-v2/room-systems-v2-operations#AdminMode](https://docs.microsoft.com/en-us/skypeforbusiness/manage/skype-room-systems-v2/room-systems-v2-operations#AdminMode).

Lisätietoja on saatavilla online-ohjeissa käyttöjärjestelmän aktivoinnin jälkeen.

**HUOMAUTUS:** Jätä keskusyksikön taakse ja näytön yläpuolelle vähintään 10,2 cm:n (4 tuuman) tila, jotta ilma pääsee kiertämään.

## **Windows-käyttöjärjestelmän aktivointi**

Käyttöjärjestelmä asennetaan ja aktivoidaan automaattisesti, kun kytket tietokoneen ensimmäisen kerran päälle. Tämä prosessi voi kestää 5 – 10 minuuttia. Suorita aktivointi loppuun noudattamalla ruudussa näkyviä ohjeita.

Suosittelemme HP-laitteen rekisteröintiä käyttöjärjestelmän asennuksen aikana, jotta voit saada tärkeitä ohjelmistopäivityksiä, esittää kysymyksiä ja osallistua erikoistarjouksiin. Voit rekisteröidä HP-laitteesi myös käyttämällä **Rekisteröidy HP:n kanssa** -sovellusta käynnistysruudulla.

**HUOMIO:** Kun aktivointi on alkanut, ÄLÄ SAMMUTA TIETOKONETTA, ENNEN KUIN TOIMENPIDE ON VALMIS. Jos tietokoneen virta sammutetaan aktivoinnin yhteydessä, tietokoneessa käynnissä oleva ohjelmisto voi vaurioitua tai sen oikea asennus voi estyä.

### **Windows-päivitysten lataaminen**

Microsoft voi julkaista käyttöjärjestelmän päivityksiä. Tietokoneen optimaalisen toiminnan varmistamiseksi HP suosittelee tarkastamaan uusimmat päivitykset alkuasennuksen aikana ja säännöllisesti koko tietokoneen käyttöiän ajan.

Suorita Windows Update niin pian kuin mahdollista tietokoneen asetuksen jälkeen.

- **1.** Kirjoita tehtäväpalkissa Windows Update (Windows-päivitys) ja valitse Haku-ikkunasta **Tarkista päivitykset**.
- **2.** Valitse **Update & recovery** (Päivitys ja palautus) ja valitse **Tarkista päivitykset**.
- **3.** Suorita Windows Update -päivitys tämän jälkeen kerran kuukaudessa.

– tai –

- **1.** Napsauta tehtäväpalkin kysymysmerkkikuvaketta.
- **2.** Valitse **Oma tietokone**, valitse **Päivitykset**-välilehti ja valitse sitten **Tarkista päivitykset ja viestit**.
- **3.** Toimi näyttöön tulevien ohjeiden mukaan.

### **Näytön asetusten muuttaminen**

Voit halutessasi valita tai muuttaa näytön virkistystaajuuksia, näytön tarkkuutta, väriasetuksia, fonttikokoja ja virranhallinta-asetuksia.

<span id="page-7-0"></span>Lisätietoja on näytönohjainapuohjelman mukana toimitetuissa online-ohjeissa tai näytön mukana toimitetuissa oppaissa.

**▲** Napsauta Windowsin työpöytää hiiren kakkospainikkeella, napsauta sitten **Mukauta** tai **Näytön asetukset** näyttöasetusten muuttamiseksi.

– tai –

Valitse **Käynnistä**-kuvake, **Asetukset** ja **Mukautus** tai **Järjestelmä**.

# **Tietokoneen virran katkaiseminen**

Kun haluat sammuttaa tietokoneen, sulje käyttöjärjestelmä ensin.

**▲** Valitse **Käynnistä**-kuvake, valitse **Virta**-kuvake ja valitse vielä **Sammuta**.

# **Lisätietojen etsiminen**

**W** HUOMAUTUS: Jotkin tai kaikki alla luetellut julkaisut ovat tietokoneen kiintolevyllä.

- *Aloitusopas* Auttaa liittämään tietokoneen ja oheislaitteet ja asentamaan tehtaan toimittaman ohjelmiston. Sisältää myös vianetsintäohjeet käynnistyksen yhteydessä tapahtuvien ongelmien varalta.
- *Laitteiston käyttöopas* Antaa yleistiedot tuotteen laitteistosta ja ohjeet tämän sarjan tietokoneiden päivittämiseksi; sisältää tietoja RTC-paristoista, muistista ja virtalähteestä.
- *Maintenance and Service Guide* (saatavissa vain englanninkielisenä) Sisältää tietoja osien irrottamisesta ja takaisin paikalleen asettamisesta, vianmäärityksestä, pöytäkoneiden hallinnasta, asetusapuohjelmista, turvallisuudesta, säännöllisestä huollosta, liitäntöjen kantakytkennöistä, POSTvirheilmoituksista, diagnostisista merkkivaloista ja virhekoodeista.
- *Sähkötarkastusviranomaisten ilmoitukset ja turvallisuus- ja ympäristöohjeet* Sisältää turva- ja säännöstietoja, joiden avulla varmistetaan Yhdysvaltain, Kanadan ja muiden kansainvälisten säädösten noudattaminen.

# **Tärkeät BIOS-asetukset**

Seuraavat BIOS-asetukset edellyttävät tietokoneen sammuttamista. Asetukset eivät ole oletusarvoisesti käytössä.

Jotta nämä asetukset toimisivat oikein, ota asetus käyttöön BIOS:ssa ja sammuta tietokone.

**W** HUOMAUTUS: Jos tietokonetta ei sammuteta normaalisti, asetukset eivät toimi.

**S5 Maximum Power Savings** (S5 Suurin virransäästö). Kun asetuksena on "ota käyttöön", tietokoneen tehonkulutukseksi on määritetty alle 0,5 W, kun se on sammutettuna. Tämän alemman tehotason mahdollistamiseksi useimmat herätyslähteet ovat poissa käytöstä ja osa lisälaitteiden virrasta on katkaistu.

**Power On from Keyboard** (Käynnistäminen näppäimistöltä). Kun asetuksena on "ota käyttöön", tietokoneen takana sijaitsevat kaksi USB Type A -porttia saavat virtaa, kun järjestelmä on sammutettu (S4 tai S5). Käynnistä tietokone painamalla mitä tahansa näppäimistön näppäintä.

**HUOMAUTUS:** Tämä ominaisuus ei ole käytettävissä, kun **S5 Maximum Power Savings** (S5 Suurin virransäästö) on käytössä.

**Power On from Cover Buttons** (Käynnistäminen kannen painikkeista). Kun asetuksena on "ota käyttöön", Collaboration-kannen painikkeilla voi kytkeä tietokoneeseen virran.

<span id="page-8-0"></span>**HUOMAUTUS:** Tämä ominaisuus ei ole käytettävissä, kun **S5 Maximum Power Savings** (S5 Suurin virransäästö) on käytössä.

Tämä toiminto edellyttää, että **Power On from Keyboard** (Käynnistäminen näppäimistöltä) on otettu käyttöön.

Kun **Power On from Keyboard** (Käynnistäminen näppäimistöltä) tai **Power On from Cover Buttons**  (Käynnistäminen kannen painikkeista) on käytössä, **After Power Loss** (Virran menetyksen jälkeen) vaihtuu tilaan **Power On** (Käynnistys). Tämä tarkoittaa sitä, että jos tietokoneen virransyöttö katkeaa, tietokone käynnistyy automaattisesti virransyötön palautuessa. Tietokone voidaan sen jälkeen sulkea normaalisti, jolloin alkuperäinen käynnistysasetus palautuu.

# **Aktivoinnin aikana tapahtui virhe**

Mahdollisia virheitä voidaan diagnosoida ja korjata useilla eri tavoilla. HP tarjoaa monia valmistajakohtaisia diagnostiikkatyökaluja, mutta se suosittelee jaksottaista vianmääritystä, joka huomioi niin tavalliset pääsyyt kuin monimutkaiset ongelmat. Vaiheisiin kuuluvat:

- silmämääräinen tarkastus
- vilkku- tai äänimerkkikoodit
- HP PC -järjestelmädiagnostiikka
- **HP Support**
- järjestelmän palauttaminen
- järjestelmän palautus.

## **Vianmäärityksen suorittaminen**

Vianmääritystietoja on kattavassa *Maintenance and Service Guide* (ylläpito ja huolto) -oppaassa (vain englanniksi), joka on saatavilla osoitteessa<http://www.hp.com/support>. Valitse oma maasi ja kielesi, valitse **Tuotetuki- ja vianetsintätiedot**, kirjoita kenttään tietokoneen mallinumero ja valitse Etsi.

#### **Visuaalinen tarkastus: Ei käynnisty, ei virtaa, ei videota**

Jos huomaat tietokoneessa, näytössä tai ohjelmistossa ongelman, käy läpi seuraavat yleisohjeet ennen iatkotoimia:

- Tarkista, että tietokone ja näyttö on kytketty toimivaan pistorasiaan.
- Varmista, että tietokone on päällä ja virtavalo palaa.
- Varmista, että näyttö on päällä ja näytön valo palaa.
- Lisää näytön kirkkautta ja kontrastia, jos näyttö on himmeä.
- Jos järjestelmä ei käynnisty, paina ja pidä pohjassa mitä tahansa painiketta. Jos järjestelmästä kuuluu äänimerkki, näppäimistösi ilmeisesti toimii.
- Tarkista, onko kaapeliliitännöissä löysiä tai virheellisiä liitäntöjä.
- Herätä tietokone painamalla jotakin näppäimistön näppäintä tai virtapainiketta. Jos järjestelmä pysyy lepotilassa, sammuta tietokone pitämällä virtapainiketta painettuna ainakin neljän sekunnin ajan. Käynnistä sitten tietokone uudelleen painamalla virtapainiketta. Jos järjestelmä ei sammu, irrota virtajohto, odota muutaman sekunnin ajan ja kytke johto sitten takaisin. Tietokone käynnistyy itse, jos virtakatkoa seuraava automaattinen käynnistyminen on määritetty tietokoneen asetuksissa. Jos tietokone ei käynnisty uudelleen, paina virtapainiketta.
- <span id="page-9-0"></span>Tee tietokoneesi määritykset uudelleen, jos siihen on asennettu ei-Plug and Play -tyyppinen laajennuskortti tai muu toiminto.
- Varmista, että kaikki tarvittavat laiteohjaimet on asennettu. Jos esimerkiksi käytät tulostinta, tarvitset kyseisen laitemallin tulostinohjaimen.
- Poista kaikki käynnistettävät muistilaitteet (CD-/DVD-levyt ja USB-laitteet) järjestelmästä ennen tietokoneen käynnistämistä.
- Jos olet asentanut muun kuin tehtaalla asennetun käyttöjärjestelmän, varmista että tietokone tukee kyseistä järjestelmää.

**HUOMIO:** Emolevyssä on virta aina, kun tietokone on kytketty vaihtovirtalähteeseen. Vähennä emolevyn tai komponenttien vaurioitumisriskiä irrottamalla virtajohto aina virtalähteestä ennen tietokoneen avaamista.

### **Vilkku- tai äänimerkkikoodit: Takapaneelin POST-merkkivalojen ja -äänimerkkien tulkitseminen**

Jos tietokoneen takana vilkkuu LED-merkkivalo tai tietokone antaa äänimerkkejä, katso selitys ja toimintaohje *Maintenance and Service Guide* -julkaisusta (saatavissa vain englanninkielisenä).

#### **HP PC Hardware Diagnostics Windows -apuohjelman käyttäminen**

HP PC Hardware Diagnostics Windows on Windows-pohjainen apuohjelma, jonka avulla voit suorittaa diagnostiikkatestejä ja selvittää, toimiiko tietokoneen laitteisto kunnolla. Työkalu toimii Windowskäyttöjärjestelmässä ja diagnosoi laitteiston vikoja.

Jos HP PC Hardware Diagnostics Windows ei ole asennettuna tietokoneellasi, se täytyy ladata ja asentaa. Ohjeet HP PC Hardware Diagnostics Windows -ohjelman lataamiseksi ovat kohdassa HP PC Hardware Diagnostics Windowsin lataaminen sivulla 4

Kun HP PC Hardware Diagnostics Windows on asennettuna, käytä sitä HP:n ohjeen ja tuen kautta näillä ohjeilla.

- **1.** HP PC Hardware Diagnostics Windowsin käyttäminen HP:n ohjeen ja tuen kautta:
	- **a.** Valitse **Käynnistä**-painike ja sen jälkeen **HP:n ohje ja tuki**.
	- **b.** Napsauta **HP PC Hardware Diagnostics Windows** -kohtaa hiiren kakkospainikkeella, valitse **Lisää**  ja sitten **Suorita järjestelmävalvojana**.
- **2.** Kun työkalu avautuu, valitse haluamasi vianmääritystesti ja toimi näyttöön tulevien ohjeiden mukaan.

**HUOMAUTUS:** Jos haluat pysäyttää vianmääritystestin, valitse **Peruuta**.

**3.** Kun HP PC Hardware Diagnostics Windows -apuohjelma havaitsee vian, joka vaatii laitteen vaihtamista, se luo 24-numeroisen vikatunnuksen. Ota ongelman ratkaisemiseksi yhteys tukeen ja anna vikatunnus.

#### **HP PC Hardware Diagnostics Windowsin lataaminen**

- HP PC Hardware Diagnostics Windows -apuohjelman latausohjeet ovat saatavilla vain englannin kielellä.
- Tämä työkalu täytyy ladata Windows-tietokoneelle, koska saatavilla on vain .exe-tiedostoja.

Lataa HP PC Hardware Diagnostics Windows seuraavasti:

- **1.** Siirry osoitteeseen [http://www.hp.com/go/techcenter/pcdiags.](http://www.hp.com/go/techcenter/pcdiags) HP PC Diagnostics -aloitusnäyttö tulee näkyviin.
- **2.** Valitse Lataa HP Diagnostics Windows, ja valitse sitten tietokoneen sijainti tai USB flash-asema. Työkalu ladataan valitsemaasi sijaintiin.

### <span id="page-10-0"></span>**HP PC Hardware Diagnostics UEFI -apuohjelman käyttäminen**

HP PC Hardware Diagnostics (Unified Extensible Firmware Interface, UEFI) -apuohjelman avulla voit suorittaa vianmääritystestejä selvittääksesi, toimiiko tietokoneen laitteisto kunnolla. Työkalu toimii käyttöjärjestelmän ulkopuolella, jotta laitteistoviat voidaan erottaa mahdollisesti järjestelmästä tai muista ohjelmistokomponenteista johtuvista ongelmista.

Kun HP PC Hardware Diagnostics (UEFI) -apuohjelma havaitsee vian, joka vaatii laitteen vaihtamista, se luo 24-numeroisen vikatunnuksen. Tämä tunnus voidaan antaa tuelle, jotta siellä voidaan määrittää miten ongelma voidaan korjata.

**HUOMAUTUS:** Jotta voit käynnistää diagnostiikan convertible-tietokoneessa, tietokoneen on oltava kannettavan tietokoneen tilassa ja näppäimistön on oltava liitettynä.

Voit käynnistää HP PC Hardware Diagnostics (UEFI) -apuohjelman seuraavasti:

- **1.** Käynnistä tietokone tai käynnistä se uudelleen ja paina nopeasti esc-näppäintä.
- **2.** Paina f2-näppäintä.

BIOS etsii vianmääritystyökaluja kolmesta eri sijainnista seuraavassa järjestyksessä:

- **a.** Yhdistetty USB-muistitikku
- **HUOMAUTUS:** Jos haluat ladata HP PC Hardware Diagnostics (UEFI) -työkalun USB-muistitikulle, katso kohta HP PC Hardware Diagnostics (UEFI) -apuohjelman lataaminen USB-laitteeseen sivulla 5.
- **b.** Kiintolevy
- **c.** BIOS
- **3.** Kun vianmääritystyökalu avautuu, valitse haluamasi vianmääritystesti ja toimi näyttöön tulevien ohjeiden mukaan.

**HUOMAUTUS:** Jos haluat pysäyttää käynnissä olevan vianmääritystestin, paina esc-näppäintä.

#### **HP PC Hardware Diagnostics (UEFI) -apuohjelman lataaminen USB-laitteeseen**

**W** HUOMAUTUS: HP PC Hardware Diagnostics (UEFI) -apuohjelman latausohjeet ovat saatavilla vain englanninkielisinä, ja sinun ladattava se Windows-tietokoneeseen ja luotava HP UEFI -tukiympäristö, koska vain exe-tiedostoja on tarjolla.

HP PC Hardware Diagnostics -apuohjelman voi ladata USB-laitteeseen kahdella eri tavalla.

#### **Lataa uusin UEFI-versio**

- **1.** Siirry osoitteeseen [http://www.hp.com/go/techcenter/pcdiags.](http://www.hp.com/go/techcenter/pcdiags) HP PC Diagnostics -aloitusnäyttö tulee näkyviin.
- **2.** Valitse **Lataa HP Diagnostics UEFI**, ja valitse sitten **Suorita**.

#### **HP PC Hardware Diagnostics UEFI -apuohjelman lataaminen tuotteen nimellä tai numerolla (vain tietyt tuotteet)**

HP PC Hardware Diagnostics UEFI -apuohjelman lataaminen tuotteen nimen tai numeron perusteella (vain tietyt tuotteet) USB-muistitikulle:

- <span id="page-11-0"></span>**1.** Siirry osoitteeseen<http://www.hp.com/support>.
- **2.** Syötä tuotteen nimi tai numero, valitse tietokoneesi ja sitten käyttöjärjestelmäsi.
- **3.** Toimi **Diagnostiikka**-osiossa näyttöön tulevien ohjeiden mukaan ja valitse sekä lataa tietokoneellesi oikea UEFI Diagnostics -versio.

### **Ennen kuin soitat tukeen**

**VAROITUS!** Emolevyssä on virta aina, kun tietokone on kytketty vaihtovirtalähteeseen. Vähentääksesi sähköiskun ja/tai kuumien pintojen aiheuttamien vahinkojen vaaraa muista irrottaa virtajohto pistorasiasta ja antaa järjestelmän sisäisten osien jäähtyä ennen niiden koskettamista.

Jos tietokoneen käyttöön liittyy ongelmia, kokeile edellisessä osiossa kerrottuja ja alla kerrattuja ratkaisuja ennen kuin soitat tekniseen tukeen.

- Tarkista, vilkkuuko tietokoneen takana oleva virran merkkivalo, tai kuuntele tietokoneesta lähtevää merkkiäänisarjaa. Vilkkuvat valot ja/tai merkkiäänet ovat virhekoodeja, joiden avulla voit määrittää ongelman. Katso yksityiskohtaisemmat tiedot *Maintenance and Service Guide* -oppaasta (vain englanniksi).
- Jos näyttö on pimeä, kytke näyttö tietokoneen eri näyttöporttiin (jos sellainen on). Tai vaihda tilalle näyttö, jonka tiedät toimivan oikein.
- Jos työskentelet verkossa:
	- Käytä eri verkkokaapelia tietokoneen kytkemiseksi verkkoon.
	- Kytke eri tietokone verkkoon eri kaapelilla.

Jos ongelma ei poistu, vika voi olla tietokoneen verkkopistokkeessa tai pistorasiassa.

- Jos olet lisännyt uuden laitteen, poista laite.
- Jos olet asentanut uuden ohjelmiston, poista asennus.
- Tekninen tuki on käytettävissä myös osoitteessa [http://www.hp.com/support.](http://www.hp.com/support)
- Jos tietokone käynnistyy, mutta se ei käynnisty käyttöjärjestelmään, voit suorittaa "esikäynnistyksen" diagnostiikan, HP PC -laitteistodiagnostiikan. Katso lisätietoja kohdasta [HP PC Hardware Diagnostics](#page-10-0) [UEFI -apuohjelman käyttäminen sivulla 5.](#page-10-0)

Voit myös käyttää Business Support Center (BSC) palvelua osoitteessa<http://www.hp.com/go/bizsupport>. Tämä sivusto sisältää uusimmat tukitiedot, uusimmat ohjelmat ja laiteohjaimet sekä ennakoivat ilmoitukset. Lisäksi voit olla yhteydessä muihin käyttäjiin ja HP:n asiantuntijoihin.

Tekninen tuki on käytettävissä myös osoitteessa [http://www.hp.com/support.](http://www.hp.com/support)

Lisäksi voit olla yhteydessä muihin käyttäjiin ja HP:n asiantuntijoihin. Jos tulee tarve soittaa tekniseen tukeen, varmista tehokkaan puhelinpalvelun onnistuminen seuraavasti:

- Ennen kuin soitat:
	- Irrota tietokoneeseesi äskettäin lisätyt laitteet.
	- Poista tietokoneeseesi äskettäin asennetut ohjelmat.
	- Kirjoita ylös tuotteen tunnistenumero, tietokoneen ja näytön sarjanumerot ja, mikäli käytettävissä, diagnostiikkatyökalun ilmoittama virhetunniste.
- Ole tietokoneen ääressä, kun soitat.
- Selvitä vianetsintämenettely yhdessä huoltohenkilön kanssa.

<span id="page-12-0"></span>**HUOMAUTUS:** Myyntitietoja ja takuupäivityksiä (HP Care Pack) koskevissa asioissa voit ottaa yhteyttä valtuutettuun jälleenmyyjään tai huoltoon.

### **Windows 10:n varmuuskopiointi, entiselleen palauttaminen ja palautus**

Tässä luvussa on tietoja seuraavien toimintojen suorittamisesta. Tämän osan tiedot koskevat useimpia tuotteita.

- palautusvälineiden ja varmuuskopioiden luominen
- järjestelmän entiselleen palauttaminen ja palautus.

Lisätietoja ja ‑ohjeita saat **Hae ohjeita** ‑sovelluksesta.

**W** HUOMAUTUS: Hae ohjeita -sovelluksen käyttöä varten tarvitset Internet-yhteyden.

**▲** Napsauta **Käynnistä**-painiketta ja valitse sitten **Hae ohjeita** -sovellus.

#### **palautusvälineiden ja varmuuskopioiden luominen**

Seuraavat palautustietovälineiden ja varmuuskopioiden luontimenetelmät ovat käytettävissä vain tietyissä tuotteissa. Valitse sopiva menetelmä oman tietokoneesi mallin mukaan.

- Käytä Windows-työkaluja, kun haluat luoda järjestelmän palautuspisteitä ja varmuuskopioita henkilökohtaisista tiedoista.
- **W** HUOMAUTUS: Jos tallennustilaa on enintään 32 Gt, Microsoftin järjestelmän palautustoiminto on oletusarvoisesti poistettu käytöstä.

Lisätietoja on kohdassa Windows-työkalujen käyttäminen sivulla 7.

#### **HP-palautustietovälineiden luominen (vain tietyissä tuotteissa)**

Jos et voi luoda palautustietovälinettä itse, ota yhteyttä tukeen palautuslevyjen hankkimiseksi. Siirry osoitteeseen [http://www.hp.com/support,](http://www.hp.com/support) valitse maasi tai alueesi ja toimi näyttöön tulevien ohjeiden mukaan.

HP:n palautusvälineiden luominen:

**▲** Aseta HP-palautustietoväline ja käynnistä tietokone uudelleen.

#### **Windows-työkalujen käyttäminen**

Voit luoda palautustietovälineen, järjestelmän palautuspisteitä ja varmuuskopioida henkilökohtaisia tietoja Windowsin työkalujen avulla.

**HUOMAUTUS:** Jos tallennustilaa on enintään 32 Gt, Microsoftin järjestelmän palautustoiminto on oletusarvoisesti poistettu käytöstä.

Lisätietoja ja ‑ohjeita saat **Hae ohjeita** ‑sovelluksesta.

**HUOMAUTUS: Hae ohjeita** -sovelluksen käyttöä varten tarvitset Internet-yhteyden.

**▲** Napsauta **Käynnistä**-painiketta ja valitse sitten **Hae ohjeita** -sovellus.

#### **Palauttaminen**

Voit palauttaa järjestelmäsi usealla eri tavalla. Valitse omaa tilannettasi ja kokemustasi parhaiten vastaava menetelmä.

**TÄRKEÄÄ:** Kaikki menetelmät eivät ole käytettävissä kaikissa tuotteissa.

#### **Hyvä tietää ennen aloittamista**

- Tietokoneen kiintolevyn vioittuessa on käytettävä HP Recovery -tietovälinettä. Jos et ole jo luonut palautusvälinettä, katso [HP-palautustietovälineiden luominen \(vain tietyissä tuotteissa\) sivulla 7.](#page-12-0)
- HP-palautustietovälinettä on käytettävä silloin, jos haluat käyttää tehdasasetusten palautustoimintoa (vain tietyissä tuotteissa). Jos et ole jo luonut palautusvälinettä, katso [HP-palautustietovälineiden](#page-12-0)  [luominen \(vain tietyissä tuotteissa\) sivulla 7.](#page-12-0)
- Jos tietokoneellasi ei voi luoda HP-palautustietovälinettä tai jos palautustietoväline ei toimi, voit hankkia omaan tietokoneeseesi tarkoitetut palautustietovälineet tuesta. Lisätietoja on tietokoneen mukana toimitetussa *Worldwide Telephone Numbers* (Maakohtaiset puhelinnumerot) -oppaassa. Voit myös hakea yhteystietoja HP:n sivustolta. Siirry osoitteeseen [http://www.hp.com/support,](http://www.hp.com/support) valitse maasi tai alueesi ja noudata näyttöön tulevia ohjeita.

#### **Palauttaminen HP Recovery -tietovälineen avulla**

HP Recovery -tietovälineen avulla voit palauttaa alkuperäisen järjestelmän.

- **1.** Tee mahdollisuuksien mukaan varmuuskopio kaikista omista tiedostoistasi.
- **2.** Aseta HP-palautustietoväline ja käynnistä tietokone uudelleen.
- **3.** Toimi näyttöön tulevien ohjeiden mukaan.

#### **Tietokoneen käynnistysjärjestyksen muuttaminen**

Jos tietokone ei käynnisty automaattisesti uudelleen HP Recovery -tietovälineen avulla, muuta tietokoneen käynnistysjärjestystä. Tämä on BIOS:n laiteluettelo, josta tietokone tarkistaa käynnistystiedot. Voit vaihtaa valinnaksi optisen aseman tai USB-muistitikun riippuen siitä, missä HP Recovery -tietoväline sijaitsee.

Voit muuttaa käynnistysjärjestystä seuraavasti:

- **1.** Aseta HP-palautustietoväline tietokoneeseen.
- **2.** Avaa järjestelmän **Käynnistä**-valikko:
	- **▲** Käynnistä tietokone tai käynnistä se uudelleen, paina nopeasti esc-näppäintä ja avaa sitten käynnistysasetukset painamalla f9-näppäintä.
- **3.** Valitse optinen asema tai USB-muistitikku, jolta haluat käynnistää, ja noudata näytön ohjeita.